# **[Tutorial Video sul'uso di](http://www.lucabattista.net/openwork/blog/2020/03/29/tutorial-video-suluso-di-camstudio/) [CamStudio](http://www.lucabattista.net/openwork/blog/2020/03/29/tutorial-video-suluso-di-camstudio/)**

CamStudio è software libero di screencast (registrazione dello schermo) per Microsoft Windows. Può produrre video in formato AVI o SWF del vostro desktop acquisendo l'audio sia dal computer stesso che dal microfono.

CamStudio è un buon programma per realizzare tutorial video. Si installa facilmente sul vostro PC. La qualità che lo rende degno di nota è la gratuità. Per Scaricare e Installare CamStudio collegati al link <http://camstudio.org/>

Di seguito troverai la Playlist dei videotutorial realizzati personalmente sull'uso di CamStudio.

# **[Un Blog parallelo per](http://www.lucabattista.net/openwork/blog/2016/02/27/un-blog-parallelo-per-collezionare-i-tutorial-altrui/) [collezionare i tutorial](http://www.lucabattista.net/openwork/blog/2016/02/27/un-blog-parallelo-per-collezionare-i-tutorial-altrui/) [altrui utili per la scuola](http://www.lucabattista.net/openwork/blog/2016/02/27/un-blog-parallelo-per-collezionare-i-tutorial-altrui/)**

Ecco un blog su BLOGGER.IT per realizzare una [Selezione di](http://selezionetutorial.blogspot.it/) [Tutorial utili per chi insegna nell'era del digitale.](http://selezionetutorial.blogspot.it/)

# **[Link Fuori](http://www.lucabattista.net/openwork/blog/2013/08/22/link-fuori/)**

### **CGSharpe**

[Tutti i tipi di tutorial per ogni genere di software elencati](http://www.cgsharpe.com/) [in questo blog!!](http://www.cgsharpe.com/)

### **Principi di Web Design by GDC**

[Per costruire un sito web ben progettato che presenti i suoi](http://www.gdesign.it/index.php) [contenuti in modo interessante, accessibile ed efficace è](http://www.gdesign.it/index.php) [necessario avere una discreta conoscenza di Html così come](http://www.gdesign.it/index.php) [occorre conoscere alcuni fondamentali principi che sono alla](http://www.gdesign.it/index.php) [base di una buona progettazione web. Da queste considerazione](http://www.gdesign.it/index.php) [nasce Gdesign.it, il cui obiettivo è diventare una](http://www.gdesign.it/index.php) **[risorsa](http://www.gdesign.it/index.php) [utile sia per i neofiti che per coloro che hanno bisogno di](http://www.gdesign.it/index.php) [rinfrescare o aggiornare le loro conoscenze](http://www.gdesign.it/index.php)**[. Pertanto, se](http://www.gdesign.it/index.php) [volete progettare e costruire pagine web, in questo sito](http://www.gdesign.it/index.php) [troverete tante informazioni e suggerimenti utili per fare un](http://www.gdesign.it/index.php) [buon lavoro.](http://www.gdesign.it/index.php)

#### **HTML.it**

[HTML.it è il sito italiano di riferimento per](http://www.html.it/) **[Web developer](http://www.html.it/)** [e](http://www.html.it/) [programmatori, nonché uno dei più visitati e conosciuti siti](http://www.html.it/) [italiani di informazione tecnologica. Una realtà articolata](http://www.html.it/) [che, oltre ai contenuti editoriali, comprende numerosi servizi](http://www.html.it/) [gratuiti e strumenti per l'interazione diretta tra gli utenti;](http://www.html.it/) [ciò ha favorito la nascita della più numerosa](http://www.html.it/) **[community](http://www.html.it/)** [italiana di Web developer.](http://www.html.it/)

#### **Treddi.com**

[Treddi.com è il più importante portale italiano sulla grafica](http://www.treddi.com/) [3D.](http://www.treddi.com/)

[Un totale di più di](http://www.treddi.com/) **[1.200.000 pagine viste](http://www.treddi.com/)** [e più di](http://www.treddi.com/) **[240.000](http://www.treddi.com/) [visite](http://www.treddi.com/)** [al mese](http://www.treddi.com/)

### **Media-convertitore di ogni genere di file (video – musica – documenti – immagini – archivi)**

[Media-Convert funziona senza iscrizione e gratuitamente. Non](http://media-convert.com/conversione/) [avete nulla da installare e nessun software particolare è](http://media-convert.com/conversione/) [necessario. Avete bisogno soltanto del vostro esploratore](http://media-convert.com/conversione/) [Internet abituale.](http://media-convert.com/conversione/)

#### **Creative Commons, un copyright flessibile per opere creative**

[Questo è il sito di Creative Commons Italia, la sezione](http://www.creativecommons.it/) [italiana di Creative Commons, parte del progetto International](http://www.creativecommons.it/) [Commons. Il sito è gestito dal Politecnico di Torino \(in](http://www.creativecommons.it/) [precedenza dall'IEIIT, un istituto del Consiglio Nazionale](http://www.creativecommons.it/) [delle Ricerca presso il Politecnico di Torino\).](http://www.creativecommons.it/)

#### **Mestiere di Scrivere di Luisa Carrada**

[Se sei redattore o editor in un'azienda, se scrivi testi per](http://www.mestierediscrivere.com) [il web, se il tuo lavoro è fatto anche di scrittura, qui trovi](http://www.mestierediscrivere.com) [articoli, consigli pratici e tanti link per scrivere e](http://www.mestierediscrivere.com) [comunicare meglio.](http://www.mestierediscrivere.com)

# **[Inventor Autodesk Secondo](http://www.lucabattista.net/openwork/blog/2011/07/29/inventor-autodesk-secondo-tutorial-video-3a-parte-di-6/) [Tutorial Video – 3a Parte di](http://www.lucabattista.net/openwork/blog/2011/07/29/inventor-autodesk-secondo-tutorial-video-3a-parte-di-6/) [6](http://www.lucabattista.net/openwork/blog/2011/07/29/inventor-autodesk-secondo-tutorial-video-3a-parte-di-6/)**

Secondo tutorial sul software di modellazione 3D per la meccanica Inventor Autodesk 2010.

Anche questo percorso formativo è per principianti. Elemento di distinzione dal primo è che si introduce un movimento alle parti vincolate fra loro. L'assieme è un motore molto semplificato e scarnificato nelle sue volumetrie. I sette video possono anche essere visionati singolarmente. Finalità di questo tutorial è quella di presentare, nei 90 minuti di video in HD, le principali funzioni di uno dei tanti software per la modellazione meccanica industriale.

Nello storico dei post, per i soli iscritti al sito sono presenti tutti i 6 video del tutorial.

**Se i tutorial ti sono piaciuti allora gradirei saperlo per**

**mezzo di un commento o anche attraverso un semplice click sul "mi piace" della pagina di youtube.**

SECONDO TUTORIAL – tutti i video

[Inventor Autodesk Secondo Tutorial Video – Introduzione](http://www.lucabattista.net/openwork/blog/2011/07/29/inventor-autodesk-secondo-tutorial-video-introduzione/)

[Inventor Autodesk Secondo Tutorial Video – 1a Parte di 6](http://www.lucabattista.net/openwork/blog/2011/07/29/inventor-autodesk-secondo-tutorial-video-1a-parte-di-6/)

[Inventor Autodesk Secondo Tutorial Video – 2a Parte di 6](http://www.lucabattista.net/openwork/blog/2011/07/29/inventor-autodesk-secondo-tutorial-video-2a-parte-di-6/)

[Inventor Autodesk Secondo Tutorial Video – 3a Parte di 6](http://www.lucabattista.net/openwork/blog/2011/07/29/inventor-autodesk-secondo-tutorial-video-3a-parte-di-6/)

[Inventor Autodesk Secondo Tutorial Video – 4a Parte di 6](http://www.lucabattista.net/openwork/blog/2011/07/29/inventor-autodesk-secondo-tutorial-video-4a-parte-di-6/)

[Inventor Autodesk Secondo Tutorial Video – 5a Parte di 6](http://www.lucabattista.net/openwork/blog/2011/07/29/inventor-autodesk-secondo-tutorial-video-5a-parte-di-6/)

[Inventor Autodesk Secondo Tutorial Video – 6a Parte di 6](http://www.lucabattista.net/openwork/blog/2011/07/29/inventor-autodesk-secondo-tutorial-video-6a-parte-di-6/)

PRIMO TUTORIAL – tutti i video

[Inventor Autodesk Primo Tutorial Video – 1 di 9](http://www.lucabattista.net/openwork/blog/2010/10/12/inventor-autodesk-primo-tutorial-video-1-di-9/)

[Inventor Autodesk Primo Tutorial Video – 2 di 9](http://www.lucabattista.net/openwork/blog/2010/10/13/inventor-autodesk-primo-tutorial-video-2-di-9/)

[Inventor Autodesk Primo Tutorial Video – 3 di 9](http://www.lucabattista.net/openwork/blog/2010/10/14/inventor-autodesk-primo-tutorial-video-3-di-9/)

[Inventor Autodesk Primo Tutorial Video – 4 di 9](http://www.lucabattista.net/openwork/blog/2010/10/15/inventor-autodesk-primo-tutorial-video-4-di-9/)

[Inventor Autodesk Primo Tutorial Video – 5 di 9](http://www.lucabattista.net/openwork/blog/2010/10/16/inventor-autodesk-primo-tutorial-video-5-di-9/)

[Inventor Autodesk Primo Tutorial Video – 6 di 9](http://www.lucabattista.net/openwork/blog/2010/10/17/inventor-autodesk-primo-tutorial-video-6-di-9/)

[Inventor Autodesk Primo Tutorial Video – 7 di 9](http://www.lucabattista.net/openwork/blog/2010/10/18/inventor-autodesk-primo-tutorial-video-7-di-9/)

[Inventor Autodesk Primo Tutorial Video – 8 di 9](http://www.lucabattista.net/openwork/blog/2010/10/19/inventor-autodesk-primo-tutorial-video-8-di-9/)

[Inventor Autodesk Primo Tutorial Video – 9 di 9](http://www.lucabattista.net/openwork/blog/2010/10/20/inventor-autodesk-primo-tutorial-video-9-di-9/)

## **[Inventor Autodesk Secondo](http://www.lucabattista.net/openwork/blog/2011/07/29/inventor-autodesk-secondo-tutorial-video-2a-parte-di-6/) [Tutorial Video – 2a Parte di](http://www.lucabattista.net/openwork/blog/2011/07/29/inventor-autodesk-secondo-tutorial-video-2a-parte-di-6/) [6](http://www.lucabattista.net/openwork/blog/2011/07/29/inventor-autodesk-secondo-tutorial-video-2a-parte-di-6/)**

Secondo tutorial sul software di modellazione 3D per la meccanica Inventor Autodesk 2010.

Anche questo percorso formativo è per principianti. Elemento di distinzione dal primo è che si introduce un movimento alle parti vincolate fra loro. L'assieme è un motore molto semplificato e scarnificato nelle sue volumetrie. I sette video possono anche essere visionati singolarmente. Finalità di questo tutorial è quella di presentare, nei 90 minuti di video in HD, le principali funzioni di uno dei tanti software per la modellazione meccanica industriale.

Nello storico dei post, per i soli iscritti al sito sono presenti tutti i 6 video del tutorial.

**Se i tutorial ti sono piaciuti allora gradirei saperlo per mezzo di un commento o anche attraverso un semplice click sul "mi piace" della pagina di youtube.**

SECONDO TUTORIAL – tutti i video

[Inventor Autodesk Secondo Tutorial Video – Introduzione](http://www.lucabattista.net/openwork/blog/2011/07/29/inventor-autodesk-secondo-tutorial-video-introduzione/)

[Inventor Autodesk Secondo Tutorial Video – 1a Parte di 6](http://www.lucabattista.net/openwork/blog/2011/07/29/inventor-autodesk-secondo-tutorial-video-1a-parte-di-6/)

[Inventor Autodesk Secondo Tutorial Video – 2a Parte di 6](http://www.lucabattista.net/openwork/blog/2011/07/29/inventor-autodesk-secondo-tutorial-video-2a-parte-di-6/)

[Inventor Autodesk Secondo Tutorial Video – 3a Parte di 6](http://www.lucabattista.net/openwork/blog/2011/07/29/inventor-autodesk-secondo-tutorial-video-3a-parte-di-6/)

[Inventor Autodesk Secondo Tutorial Video – 4a Parte di 6](http://www.lucabattista.net/openwork/blog/2011/07/29/inventor-autodesk-secondo-tutorial-video-4a-parte-di-6/)

[Inventor Autodesk Secondo Tutorial Video – 5a Parte di 6](http://www.lucabattista.net/openwork/blog/2011/07/29/inventor-autodesk-secondo-tutorial-video-5a-parte-di-6/)

[Inventor Autodesk Secondo Tutorial Video – 6a Parte di 6](http://www.lucabattista.net/openwork/blog/2011/07/29/inventor-autodesk-secondo-tutorial-video-6a-parte-di-6/)

#### PRIMO TUTORIAL – tutti i video

[Inventor Autodesk Primo Tutorial Video – 1 di 9](http://www.lucabattista.net/openwork/blog/2010/10/12/inventor-autodesk-primo-tutorial-video-1-di-9/) [Inventor Autodesk Primo Tutorial Video – 2 di 9](http://www.lucabattista.net/openwork/blog/2010/10/13/inventor-autodesk-primo-tutorial-video-2-di-9/) [Inventor Autodesk Primo Tutorial Video – 3 di 9](http://www.lucabattista.net/openwork/blog/2010/10/14/inventor-autodesk-primo-tutorial-video-3-di-9/) [Inventor Autodesk Primo Tutorial Video – 4 di 9](http://www.lucabattista.net/openwork/blog/2010/10/15/inventor-autodesk-primo-tutorial-video-4-di-9/) [Inventor Autodesk Primo Tutorial Video – 5 di 9](http://www.lucabattista.net/openwork/blog/2010/10/16/inventor-autodesk-primo-tutorial-video-5-di-9/) [Inventor Autodesk Primo Tutorial Video – 6 di 9](http://www.lucabattista.net/openwork/blog/2010/10/17/inventor-autodesk-primo-tutorial-video-6-di-9/) [Inventor Autodesk Primo Tutorial Video – 7 di 9](http://www.lucabattista.net/openwork/blog/2010/10/18/inventor-autodesk-primo-tutorial-video-7-di-9/) [Inventor Autodesk Primo Tutorial Video – 8 di 9](http://www.lucabattista.net/openwork/blog/2010/10/19/inventor-autodesk-primo-tutorial-video-8-di-9/) [Inventor Autodesk Primo Tutorial Video – 9 di 9](http://www.lucabattista.net/openwork/blog/2010/10/20/inventor-autodesk-primo-tutorial-video-9-di-9/)

## **[Inventor Autodesk Secondo](http://www.lucabattista.net/openwork/blog/2011/07/29/inventor-autodesk-secondo-tutorial-video-1a-parte-di-6/) [Tutorial Video – 1a Parte di](http://www.lucabattista.net/openwork/blog/2011/07/29/inventor-autodesk-secondo-tutorial-video-1a-parte-di-6/) [6](http://www.lucabattista.net/openwork/blog/2011/07/29/inventor-autodesk-secondo-tutorial-video-1a-parte-di-6/)**

Secondo tutorial sul software di modellazione 3D per la meccanica Inventor Autodesk 2010. Anche questo percorso formativo è per principianti. Elemento di distinzione dal primo è che si introduce un movimento alle parti vincolate fra loro. L'assieme è un motore molto semplificato e scarnificato nelle sue volumetrie. I sette video possono anche essere visionati singolarmente. Finalità di questo tutorial è quella di presentare, nei 90 minuti di video in HD, le principali funzioni di uno dei tanti software

per la modellazione meccanica industriale.

Nello storico dei post, per i soli iscritti al sito sono presenti tutti i 6 video del tutorial.

**Se i tutorial ti sono piaciuti allora gradirei saperlo per mezzo di un commento o anche attraverso un semplice click sul "mi piace" della pagina di youtube.**

SECONDO TUTORIAL – tutti i video

[Inventor Autodesk Secondo Tutorial Video – Introduzione](http://www.lucabattista.net/openwork/blog/2011/07/29/inventor-autodesk-secondo-tutorial-video-introduzione/)

[Inventor Autodesk Secondo Tutorial Video – 1a Parte di 6](http://www.lucabattista.net/openwork/blog/2011/07/29/inventor-autodesk-secondo-tutorial-video-1a-parte-di-6/)

[Inventor Autodesk Secondo Tutorial Video – 2a Parte di 6](http://www.lucabattista.net/openwork/blog/2011/07/29/inventor-autodesk-secondo-tutorial-video-2a-parte-di-6/)

[Inventor Autodesk Secondo Tutorial Video – 3a Parte di 6](http://www.lucabattista.net/openwork/blog/2011/07/29/inventor-autodesk-secondo-tutorial-video-3a-parte-di-6/)

[Inventor Autodesk Secondo Tutorial Video – 4a Parte di 6](http://www.lucabattista.net/openwork/blog/2011/07/29/inventor-autodesk-secondo-tutorial-video-4a-parte-di-6/)

[Inventor Autodesk Secondo Tutorial Video – 5a Parte di 6](http://www.lucabattista.net/openwork/blog/2011/07/29/inventor-autodesk-secondo-tutorial-video-5a-parte-di-6/)

[Inventor Autodesk Secondo Tutorial Video – 6a Parte di 6](http://www.lucabattista.net/openwork/blog/2011/07/29/inventor-autodesk-secondo-tutorial-video-6a-parte-di-6/)

PRIMO TUTORIAL – tutti i video

[Inventor Autodesk Primo Tutorial Video – 1 di 9](http://www.lucabattista.net/openwork/blog/2010/10/12/inventor-autodesk-primo-tutorial-video-1-di-9/)

[Inventor Autodesk Primo Tutorial Video – 2 di 9](http://www.lucabattista.net/openwork/blog/2010/10/13/inventor-autodesk-primo-tutorial-video-2-di-9/)

[Inventor Autodesk Primo Tutorial Video – 3 di 9](http://www.lucabattista.net/openwork/blog/2010/10/14/inventor-autodesk-primo-tutorial-video-3-di-9/)

[Inventor Autodesk Primo Tutorial Video – 4 di 9](http://www.lucabattista.net/openwork/blog/2010/10/15/inventor-autodesk-primo-tutorial-video-4-di-9/)

[Inventor Autodesk Primo Tutorial Video – 5 di 9](http://www.lucabattista.net/openwork/blog/2010/10/16/inventor-autodesk-primo-tutorial-video-5-di-9/)

[Inventor Autodesk Primo Tutorial Video – 6 di 9](http://www.lucabattista.net/openwork/blog/2010/10/17/inventor-autodesk-primo-tutorial-video-6-di-9/)

[Inventor Autodesk Primo Tutorial Video – 7 di 9](http://www.lucabattista.net/openwork/blog/2010/10/18/inventor-autodesk-primo-tutorial-video-7-di-9/)

[Inventor Autodesk Primo Tutorial Video – 8 di 9](http://www.lucabattista.net/openwork/blog/2010/10/19/inventor-autodesk-primo-tutorial-video-8-di-9/)

## **[Inventor Autodesk Secondo](http://www.lucabattista.net/openwork/blog/2011/07/29/inventor-autodesk-secondo-tutorial-video-introduzione/) [Tutorial Video – Introduzione](http://www.lucabattista.net/openwork/blog/2011/07/29/inventor-autodesk-secondo-tutorial-video-introduzione/)**

Secondo tutorial sul software di modellazione 3D per la meccanica Inventor Autodesk 2010.

Anche questo percorso formativo è per principianti. Elemento di distinzione dal primo è che si introduce un movimento alle parti vincolate fra loro. L'assieme è un motore molto semplificato e scarnificato nelle sue volumetrie. I sette video possono anche essere visionati singolarmente. Finalità di questo tutorial è quella di presentare, nei 90 minuti di video in HD, le principali funzioni di uno dei tanti software per la modellazione meccanica industriale.

Nello storico dei post, per i soli iscritti al sito sono presenti tutti i 6 video del tutorial.

**Se i tutorial ti sono piaciuti allora gradirei saperlo per mezzo di un commento o anche attraverso un semplice click sul "mi piace" della pagina di youtube.**

SECONDO TUTORIAL – tutti i video

[Inventor Autodesk Secondo Tutorial Video – Introduzione](http://www.lucabattista.net/openwork/blog/2011/07/29/inventor-autodesk-secondo-tutorial-video-introduzione/)

[Inventor Autodesk Secondo Tutorial Video – 1a Parte di 6](http://www.lucabattista.net/openwork/blog/2011/07/29/inventor-autodesk-secondo-tutorial-video-1a-parte-di-6/)

[Inventor Autodesk Secondo Tutorial Video – 2a Parte di 6](http://www.lucabattista.net/openwork/blog/2011/07/29/inventor-autodesk-secondo-tutorial-video-2a-parte-di-6/)

[Inventor Autodesk Secondo Tutorial Video – 3a Parte di 6](http://www.lucabattista.net/openwork/blog/2011/07/29/inventor-autodesk-secondo-tutorial-video-3a-parte-di-6/)

[Inventor Autodesk Secondo Tutorial Video – 4a Parte di 6](http://www.lucabattista.net/openwork/blog/2011/07/29/inventor-autodesk-secondo-tutorial-video-4a-parte-di-6/)

[Inventor Autodesk Secondo Tutorial Video – 5a Parte di 6](http://www.lucabattista.net/openwork/blog/2011/07/29/inventor-autodesk-secondo-tutorial-video-5a-parte-di-6/)

[Inventor Autodesk Secondo Tutorial Video – 6a Parte di 6](http://www.lucabattista.net/openwork/blog/2011/07/29/inventor-autodesk-secondo-tutorial-video-6a-parte-di-6/)

PRIMO TUTORIAL – tutti i video

[Inventor Autodesk Primo Tutorial Video – 1 di 9](http://www.lucabattista.net/openwork/blog/2010/10/12/inventor-autodesk-primo-tutorial-video-1-di-9/)

- [Inventor Autodesk Primo Tutorial Video 2 di 9](http://www.lucabattista.net/openwork/blog/2010/10/13/inventor-autodesk-primo-tutorial-video-2-di-9/)
- [Inventor Autodesk Primo Tutorial Video 3 di 9](http://www.lucabattista.net/openwork/blog/2010/10/14/inventor-autodesk-primo-tutorial-video-3-di-9/)
- [Inventor Autodesk Primo Tutorial Video 4 di 9](http://www.lucabattista.net/openwork/blog/2010/10/15/inventor-autodesk-primo-tutorial-video-4-di-9/)
- [Inventor Autodesk Primo Tutorial Video 5 di 9](http://www.lucabattista.net/openwork/blog/2010/10/16/inventor-autodesk-primo-tutorial-video-5-di-9/)
- [Inventor Autodesk Primo Tutorial Video 6 di 9](http://www.lucabattista.net/openwork/blog/2010/10/17/inventor-autodesk-primo-tutorial-video-6-di-9/)
- [Inventor Autodesk Primo Tutorial Video 7 di 9](http://www.lucabattista.net/openwork/blog/2010/10/18/inventor-autodesk-primo-tutorial-video-7-di-9/)
- [Inventor Autodesk Primo Tutorial Video 8 di 9](http://www.lucabattista.net/openwork/blog/2010/10/19/inventor-autodesk-primo-tutorial-video-8-di-9/)

[Inventor Autodesk Primo Tutorial Video – 9 di 9](http://www.lucabattista.net/openwork/blog/2010/10/20/inventor-autodesk-primo-tutorial-video-9-di-9/)

## **[Inventor Autodesk Primo](http://www.lucabattista.net/openwork/blog/2010/10/15/inventor-autodesk-primo-tutorial-video-4-di-9/) [Tutorial Video – 4 di 9](http://www.lucabattista.net/openwork/blog/2010/10/15/inventor-autodesk-primo-tutorial-video-4-di-9/)**

Ecco il mio primo tentativo di tutorial video. Il tutorial è per il software di modellazione 3D per la meccanica Inventor Autodesk 2010.

Questi video sono stati realizzati velocemente per alcuni miei allievi che avevano difficoltà nell'approcciarsi con il programma. Spero che vi siano utili.

Sono partito da degli schizzi su carta di un modello, abbozzato in modo grossolano, per poi modellare una specie di joystick. Il joystick

prodotto è semplicissimo, ma successivamente vorrei mostrare come modificarlo in meglio, sfruttando le peculiarità dei software BIM per la modellazione. Finalità di questo tutorial è quella di presentare, nei 90 minuti di video in HD, le principali funzioni di uno dei tanti software per la modellazione meccanica industriale.

Nello storico dei post, per i soli iscritti al sito sono presenti tutti i 9 video del tutorial. **Se i tutorial ti sono piaciuti allora gradirei saperlo per mezzo di un commento o anche attraverso un semplice click sul "mi piace" della pagina di youtube.**

[Inventor Autodesk Primo Tutorial Video – 1 di 9](http://www.lucabattista.net/openwork/blog/2010/10/12/inventor-autodesk-primo-tutorial-video-1-di-9/)

[Inventor Autodesk Primo Tutorial Video – 2 di 9](http://www.lucabattista.net/openwork/blog/2010/10/13/inventor-autodesk-primo-tutorial-video-2-di-9/)

[Inventor Autodesk Primo Tutorial Video – 3 di 9](http://www.lucabattista.net/openwork/blog/2010/10/14/inventor-autodesk-primo-tutorial-video-3-di-9/)

[Inventor Autodesk Primo Tutorial Video – 4 di 9](http://www.lucabattista.net/openwork/blog/2010/10/15/inventor-autodesk-primo-tutorial-video-4-di-9/)

[Inventor Autodesk Primo Tutorial Video – 5 di 9](http://www.lucabattista.net/openwork/blog/2010/10/16/inventor-autodesk-primo-tutorial-video-5-di-9/)

[Inventor Autodesk Primo Tutorial Video – 6 di 9](http://www.lucabattista.net/openwork/blog/2010/10/17/inventor-autodesk-primo-tutorial-video-6-di-9/)

[Inventor Autodesk Primo Tutorial Video – 7 di 9](http://www.lucabattista.net/openwork/blog/2010/10/18/inventor-autodesk-primo-tutorial-video-7-di-9/)

[Inventor Autodesk Primo Tutorial Video – 8 di 9](http://www.lucabattista.net/openwork/blog/2010/10/19/inventor-autodesk-primo-tutorial-video-8-di-9/)

[Inventor Autodesk Primo Tutorial Video – 9 di 9](http://www.lucabattista.net/openwork/blog/2010/10/20/inventor-autodesk-primo-tutorial-video-9-di-9/)

# **[Inventor Autodesk Primo](http://www.lucabattista.net/openwork/blog/2010/10/14/inventor-autodesk-primo-tutorial-video-3-di-9/) [Tutorial Video – 3 di 9](http://www.lucabattista.net/openwork/blog/2010/10/14/inventor-autodesk-primo-tutorial-video-3-di-9/)**

Ecco il mio primo tentativo di tutorial video. Il tutorial è per il software di modellazione 3D per la meccanica Inventor Autodesk 2010.

Questi video sono stati realizzati velocemente per alcuni miei allievi che avevano difficoltà nell'approcciarsi con il programma. Spero che vi siano utili.

Sono partito da degli schizzi su carta di un modello, abbozzato in modo grossolano, per poi modellare una specie di joystick. Il joystick prodotto è semplicissimo, ma successivamente vorrei mostrare come modificarlo in meglio, sfruttando le peculiarità dei software BIM per la modellazione. Finalità di questo tutorial è quella di presentare, nei 90 minuti di video in HD, le principali funzioni di uno dei tanti software per la modellazione meccanica industriale.

Nello storico dei post, per i soli iscritti al sito sono presenti tutti i 9 video del tutorial. **Se i tutorial ti sono piaciuti allora gradirei saperlo per mezzo di un commento o anche attraverso un semplice click sul "mi piace" della pagina di youtube.**

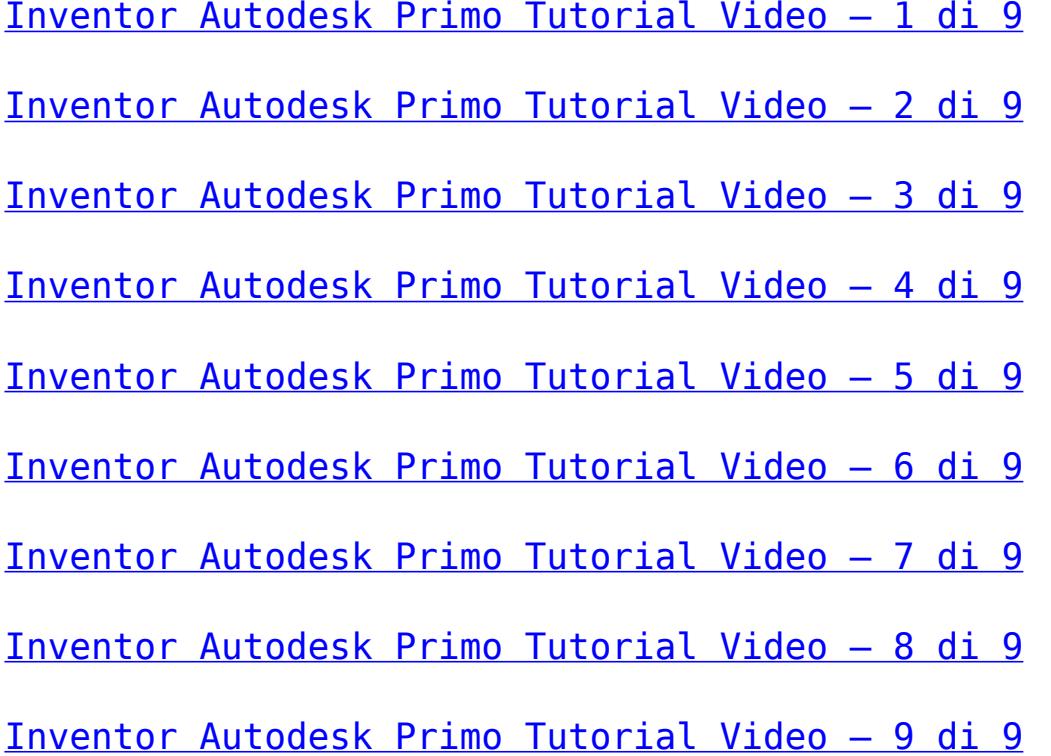

### **[Inventor Autodesk Primo](http://www.lucabattista.net/openwork/blog/2010/10/13/inventor-autodesk-primo-tutorial-video-2-di-9/) [Tutorial Video – 2 di 9](http://www.lucabattista.net/openwork/blog/2010/10/13/inventor-autodesk-primo-tutorial-video-2-di-9/)**

Ecco il mio primo tentativo di tutorial video. Il tutorial è per il software di modellazione 3D per la meccanica Inventor Autodesk 2010.

Questi video sono stati realizzati velocemente per alcuni miei allievi che avevano difficoltà nell'approcciarsi con il programma. Spero che vi siano utili.

Sono partito da degli schizzi su carta di un modello, abbozzato in modo grossolano, per poi modellare una specie di joystick. Il joystick prodotto è semplicissimo, ma successivamente vorrei mostrare come modificarlo in meglio, sfruttando le peculiarità dei software BIM per la modellazione. Finalità di questo tutorial è quella di presentare, nei 90 minuti di video in HD, le principali funzioni di uno dei tanti software per la modellazione meccanica industriale.

Nello storico dei post, per i soli iscritti al sito sono presenti tutti i 9 video del tutorial. **Se i tutorial ti sono piaciuti allora gradirei saperlo per mezzo di un commento o anche attraverso un semplice click sul "mi piace" della pagina di youtube.**

[Inventor Autodesk Primo Tutorial Video – 1 di 9](http://www.lucabattista.net/openwork/blog/2010/10/12/inventor-autodesk-primo-tutorial-video-1-di-9/)

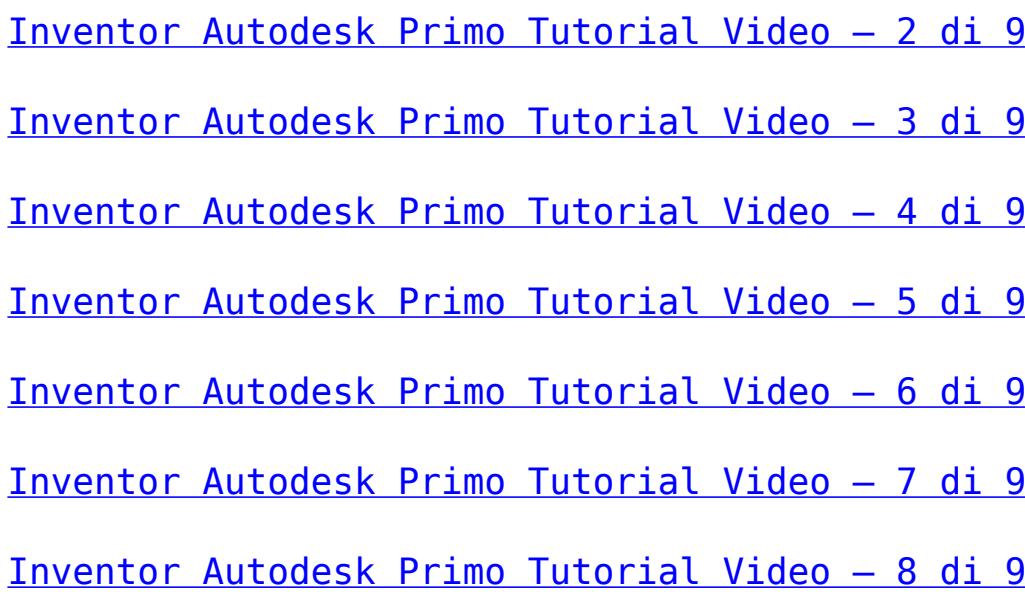

### **[Inventor Autodesk Primo](http://www.lucabattista.net/openwork/blog/2010/10/12/inventor-autodesk-primo-tutorial-video-1-di-9/) [Tutorial Video – 1 di 9](http://www.lucabattista.net/openwork/blog/2010/10/12/inventor-autodesk-primo-tutorial-video-1-di-9/)**

Ecco il mio primo tentativo di tutorial video. Il tutorial è per il software di modellazione 3D per la meccanica Inventor Autodesk 2010.

Questi video sono stati realizzati velocemente per alcuni miei allievi che avevano difficoltà nell'approcciarsi con il programma. Spero che vi siano utili.

Sono partito da degli schizzi su carta di un modello, abbozzato in modo grossolano, per poi modellare una specie di joystick. Il joystick prodotto è semplicissimo, ma successivamente vorrei mostrare come modificarlo in meglio, sfruttando le peculiarità dei software BIM per la modellazione. Finalità di questo tutorial è quella di presentare, nei 90 minuti di video in HD, le principali funzioni di uno dei tanti software per la modellazione meccanica industriale.

Nello storico dei post, per i soli iscritti al sito sono presenti tutti i 9 video del tutorial. **Se i tutorial ti sono piaciuti allora gradirei saperlo per mezzo di un commento o anche attraverso un semplice click sul "mi piace" della pagina di youtube.**

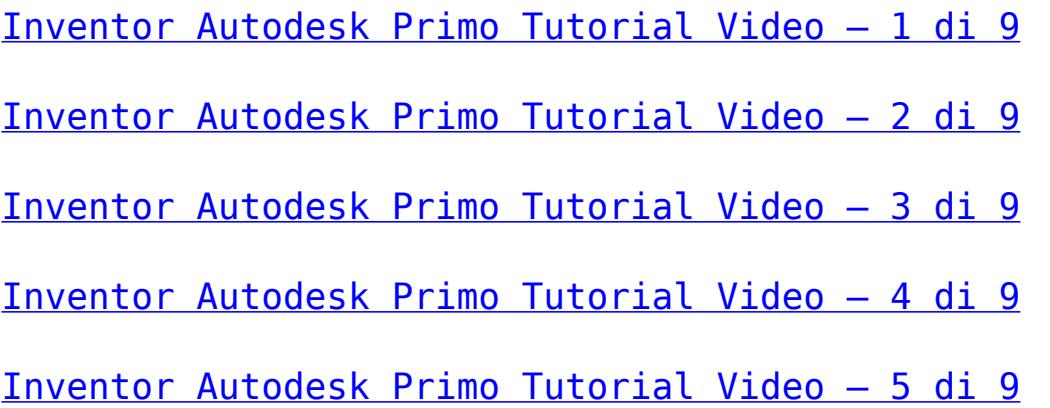

[Inventor Autodesk Primo Tutorial Video – 6 di 9](http://www.lucabattista.net/openwork/blog/2010/10/17/inventor-autodesk-primo-tutorial-video-6-di-9/)

- [Inventor Autodesk Primo Tutorial Video 7 di 9](http://www.lucabattista.net/openwork/blog/2010/10/18/inventor-autodesk-primo-tutorial-video-7-di-9/)
- [Inventor Autodesk Primo Tutorial Video 8 di 9](http://www.lucabattista.net/openwork/blog/2010/10/19/inventor-autodesk-primo-tutorial-video-8-di-9/)
- [Inventor Autodesk Primo Tutorial Video 9 di 9](http://www.lucabattista.net/openwork/blog/2010/10/20/inventor-autodesk-primo-tutorial-video-9-di-9/)